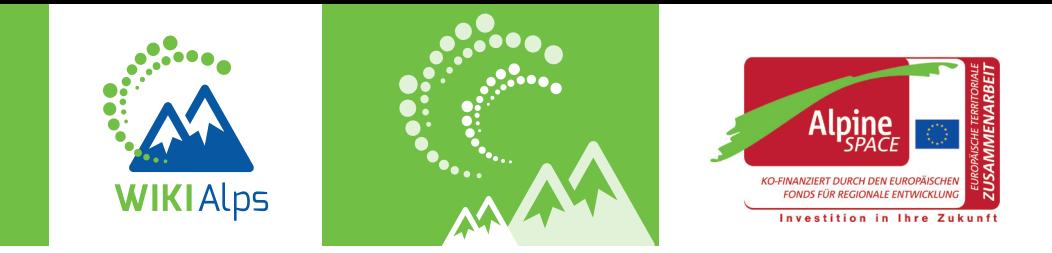

# **mini guide WIE VERWENDE ICH DAS WIKI**

### **WIKIALPS – FÜR EINE NACHHALTIGE RAUMENTWICKLUNG IM ALPENRAUM**

WIKIAlps ist eine Wissensdrehscheibe, die nutzerfreundliche Informationen für eine nachhaltige räumliche Entwicklung im Alpenraum zur Verfügung stellt. Ihr Ziel ist es, EntscheidungsträgerInnen, BeamtInnen, WissenschaftlerInnen und UnternehmerInnen während ihrer täglichen Arbeit zu unterstützen. WIKIAlps strukturiert die Ergebnisse ausgewählter EU-Projekte zu Raumentwicklungsfragen in neuen Zusammenhängen. Außerdem bietet es einen Überblick über Planungsdokumente aus dem gesamten Alpenraum und es sammelt die Schlüsselinstitutionen in der alpinen Raumentwicklung.

WIKIAlps ist der perfekte Startpunkt für Ihre Suche nach Informationen über die räumliche Entwicklung im Alpenraum und eine optimale Plattform, um Wissen, Projektergebnisse und Erfahrungen mit anderen auszutauschen.

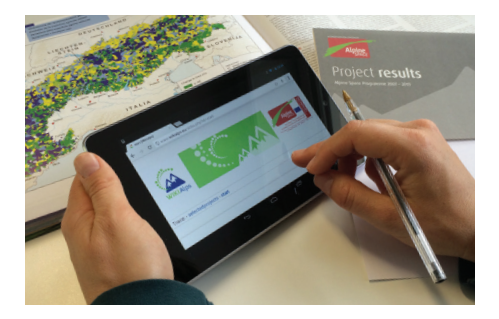

## **WAS KÖNNEN SIE IM WIKI FINDEN?**

**Projekte und ihre Ergebnisse:** Das Wiki bietet kompakte Informationen über eine große Anzahl von EU-Projekten zu Raumentwicklungsfragen im Alpenraum. Sie können sich spielend leicht einen Überblick über Projektziele, Ergebnisse und die verantwortlichen Projektpartner-Innen verschaffen. Die Projekte sind außerdem durch Themen, Schlagwörter und Hypothesen, die Ihnen bei der Suche nach ähnlichen Ergebnissen helfen können, beschrieben und miteinander verknüpft.

**In der Raumentwicklung engagierte Akteure:**  Die Kompetenzmatrix im Wiki bietet Ihnen einen Überblick über die Schlüsselfiguren in der alpinen Raumentwicklung. Nutzen Sie diese Informationen, um neue Kontakte zu knüpfen, Partner für zukünftige Projekte zu finden und sich einen Überblick über die wichtigsten Institutionen zu verschaffen.

**Planungsdokumente:** Das Wiki bietet Ihnen einen klar und kompakt strukturierten Überblick über Planungsdokumente von der regionalen bis zur grenzüberschreitenden Ebene. Diese Dokumente wurden im Hinblick auf grenzüberschreitende Bedürfnisse und Herausforderungen in der Raumentwicklung analysiert – eine Übersicht über die Ergebnisse finden Sie im Wiki.

Das Wiki bietet außerdem einen **allgemeinen Überblick** über die methodische Herangehensweise des WIKIAlps-Projektes.

# **WIE KÖNNEN SIE INFORMATIONEN IM WIKI FINDEN?**

Obwohl Sie das Wiki natürlich so nutzen können, wie es Ihnen gefällt, möchten wir Ihnen vier verschiedene Möglichkeiten zur Erkundung des Wikis vorschlagen:

- Probieren Sie doch mal die detaillierte Straßenkarte aus – dieses Symbol bringt Sie hin.
- Surfen Sie einfach mit Hilfe der vielen Links von Artikel zu Artikel.
- Verwenden Sie die Suchfunktion in der rechten oberen Ecke der Seite.
- Wählen Sie aus der Wordcloud auf der Startseite aus, was Sie interessiert.

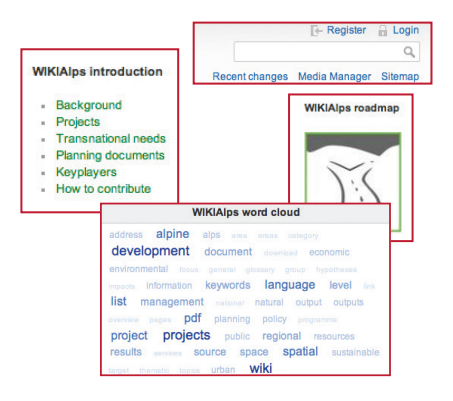

# **WIE FUNKTIONIERT WIKIALPS?**

WIKIAlps funktioniert wie eine Mindmap mit Querverweisen – es hat nicht die klassische Struktur einer normalen Webseite. Es ist flexibel und anwendungsorientiert, was bedeutet, dass Sie als NutzerIn das Wiki und seine Inhalte aktiv verändern können.

Nachfolgend finden Sie einige grundlegende Informationen über die im Wiki verwendeten Links und Symbole, die Ihnen dabei helfen sollen, sich gut im Wiki zurechtzufinden.

#### **Roter Link:** Hierzu existiert noch kein Artikel im Wiki – er muss erst erstellt werden.

**Grüner Link:** Hierzu existiert bereits ein Artikel im Wiki.

**Blauer Link:** Dieser Link führt zu einer Website außerhalb von WIKIAlps.

> Öffnet eine Liste aller existierenden Artikel.

- Öffnet eine Liste aller zu-**Recent changes** letzt veränderten Artikel.
- $\Rightarrow$ Diesen Artikel editieren.

**Siteman** 

- $\circledR$ **Old revisions:** Zeigt frühere Versionen des Artikels.
- **Backlinks:** Zeigt alle Artikel, die mit dem aktuellen Artikel verlinkt sind.
- **Pdf:** Erstellt ein Pdf mit den Inhalten des Artikels.

## **WER KANN DAZU BEITRAGEN?**

Wenn Sie gerne Ihre Erfahrungen und Ihr Wissen rund um die räumliche Entwicklung im Alpenraum mit anderen teilen möchten, möchten wir Sie herzlich dazu einladen, aktiv zu WIKIAlps beizutragen. Sie können Artikel editieren, neue erstellen oder einfach zu einer der offenen Diskussionen unterhalb ausgewählter Artikel beitragen.

# **WAS KÖNNEN SIE MACHEN?**

Über den Registrierungsbutton in Register in der rechten oberen Ecke der Seite können Sie einen Account erstellen und unmittelbar beginnen, das Wiki zu "füttern".

## **WIE EDITIERE ICH DAS WIKI:**

Es ist leicht, Informationen in das Wiki einzufügen. Hier können Sie einige grundlegende Informationen dazu finden. Im "WIKIALps help"-Artikel im Wiki ist ausführlicher erklärt, wie Sie zum Wiki beitragen können. Sie finden diesen Artikel im Navigationsmenü auf der linken Seite des Wikis.

#### **WIE EDITIERE ICH EINEN ARTIKEL:**

Um einen Artikel editieren zu können, müssen Sie sich zuerst einloggen **au Login** bzw. einen Account erstellen, falls Sie noch keinen haben. Dann gehen Sie einfach zu dem Artikel, den Sie editieren wollen, klicken auf das  $\boxed{\nearrow}$  -Symbol am rechten Rand der Seite und schon erscheint ein Editierfenster.

Sie haben verschiedene Möglichkeiten, um Texte zu editieren:

1. Sie können den Artikel direkt im Editierfenster verändern.

2. Sie können die Inhalte des aktuellen Artikels in ein Notepad-Dokument kopieren, dort verändern und dann wieder zurück in das Editierfenster kopieren. Wir empfehlen Ihnen diese Methode, falls das Editieren länger als einige Minuten dauern sollte.

3. Sie können den Artikel aber auch in einem Word-Dokument erstellen, dann den Text in ein Notepad-Dokument kopieren, um die Formatierung zu löschen und ihn anschließend von dort in das Editierfenster kopieren.

Um Texte im Wiki zu formatieren (Text fett schreiben, unterstreichen, interne und externe Links erstellen, Bilder einfügen, …) können Sie die Formatierungssymbolleiste nverwenden. Mit Hilfe der Symbole in dieser Leiste werden Zeichen zum Text hinzugefügt, die diesem eine Wiki-Formatierung verleihen, wie z.B.: \*\* text \*\* um einen Text fett zu schreiben, [[URL|Name, der im Text aufscheinen soll]] um einen Link zu erstellen. Sobald Sie die nötigen Zeichen kennen, können Sie diese auch manuell einfügen. Für weitere Informationen bitten wir Sie, den

"Formatting Syntax" – Artikel zu besuchen.

Sie können sich eine Vorschau Ihres Artikels ansehen, indem Sie auf das Vorschau-Symbol klicken. Wenn Sie mit dem Ergebnis zufrieden sind, drücken Sie einfach auf das Speichern-Symbol **a**.

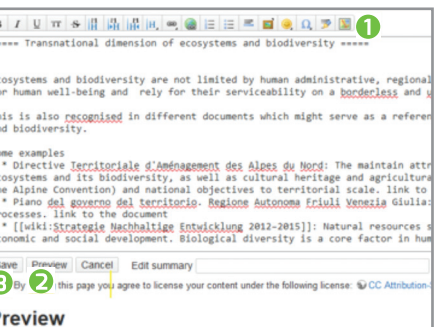

#### **WIE ERSTELLE ICH EINEN NEUEN ARTIKEL:**

Die Voraussetzung zur Erstellung eines neuen Artikels ist ein roter Link im Wiki  $(z.B., A)$  Alpine Space).

**Falls dieser rote Link bereits existiert,** müssen Sie ihn nur anklicken, dann auf das  $\Box$ -Symbol drücken und mit dem Editieren des Artikels wie oben beschrieben beginnen. Sie können bereits existierende Artikel als Vorlagen verwenden, indem Sie den Text aus dem Editierfenster kopieren und daran Veränderungen vornehmen. Für bestimmte Arten von Artikeln sind bereits Vorlagen im Wiki zu finden (z.B. Einfügen eines Projektes oder eines wichtigen Planungsdokumentes).

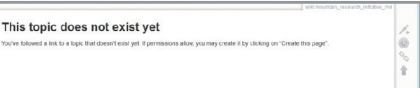

**Falls der rote Link noch nicht existieren sollte,** müssen Sie ihn in das Wiki einfügen, indem Sie einen existierenden Artikel editieren. Um ein Wort in einen internen (roten) Link umzuwandeln, klicken Sie auf das **-**Symbol in der Symbolleiste und sobald Sie Ihre Änderungen speichern, sehen Sie einen neuen roten Link im

Artikel. Klicken Sie dann auf diesen roten Link und fahren Sie wie oben beschrieben fort.

#### **WIE KANN ICH AN EINER DISKUSSION TEILNEHMEN ODER EINE NEUE ERÖFFNEN:**

WIKIAlps möchte auch eine Plattform zur Förderung eines Austauschs von Ideen zur Raumentwicklung sein und deshalb befindet sich am Ende der Artikel ein Diskussionsbereich.

Um zu einer Diskussion beitragen zu können, müssen Sie registriert sein. Wenn Sie eingeloggt sind, können Sie einfach einen Kommentar in den Diskussionsbereich eintragen.

Wenn Sie einen neuen Diskussionsbereich in einen Artikel einfügen wollen, müssen Sie den Artikel editieren und ~~DISCUSSION~~ an dessen Ende einfügen. Sobald Sie Ihre Änderungen gespeichert haben, erscheint der Diskussionsbereich am Ende des Artikels und Sie können einen Kommentar einfügen.

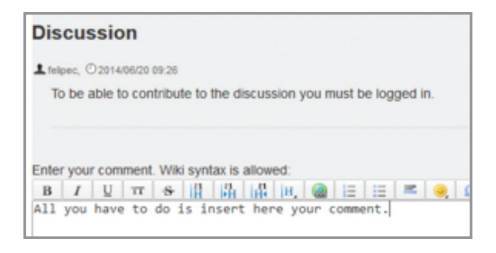

**Sollten Sie Zweifel, Fragen oder Probleme haben, können Sie sich gerne an uns wenden: info@wikialps-project.eu**

## **WER STEHT HINTER WIKIALPS?**

WIKIAlps wird von sieben Projektpartnern aus sechs Alpenstaaten aufgebaut. Mehr Informationen zur Partnerschaft finden Sie im Artikel About us

**www.wikialps.eu** info@wikialps-project.eu

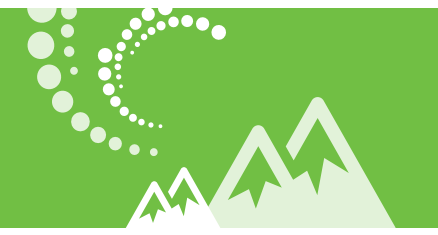

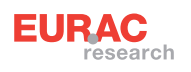

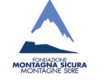

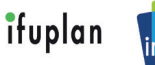

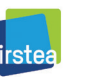

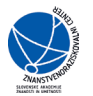

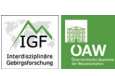

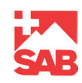